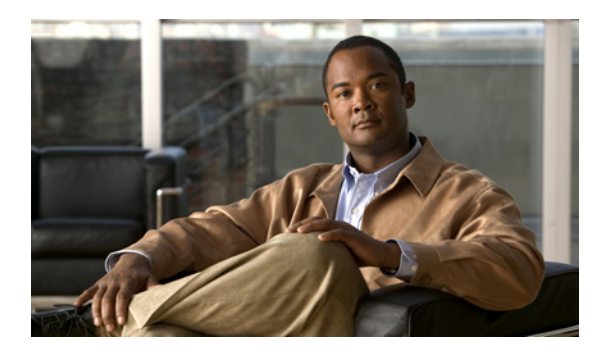

# **IGMP Snooping Command Reference**

This chapter describes commands used to configure Internet Group Management Protocol (IGMP) snooping.

- ip igmp [snooping,](#page-1-0) page 2
- ip igmp snooping [immediate-leave,](#page-2-0) page 3
- ip igmp [snooping](#page-3-0) mrouter, page 4
- ip igmp snooping [report-suppression,](#page-4-0) page 5
- show ip igmp [snooping,](#page-5-0) page 6
- show ip igmp [snooping](#page-8-0) querier, page 9

## <span id="page-1-0"></span>**ip igmp snooping**

To enable Internet Group Management Protocol (IGMP) snooping, use the **ip igmp snooping** command in the bridge domain configuration mode. To disable IGMP snooping, use the **no** form of this command.

**ip igmp snooping**

**no ip igmp snooping**

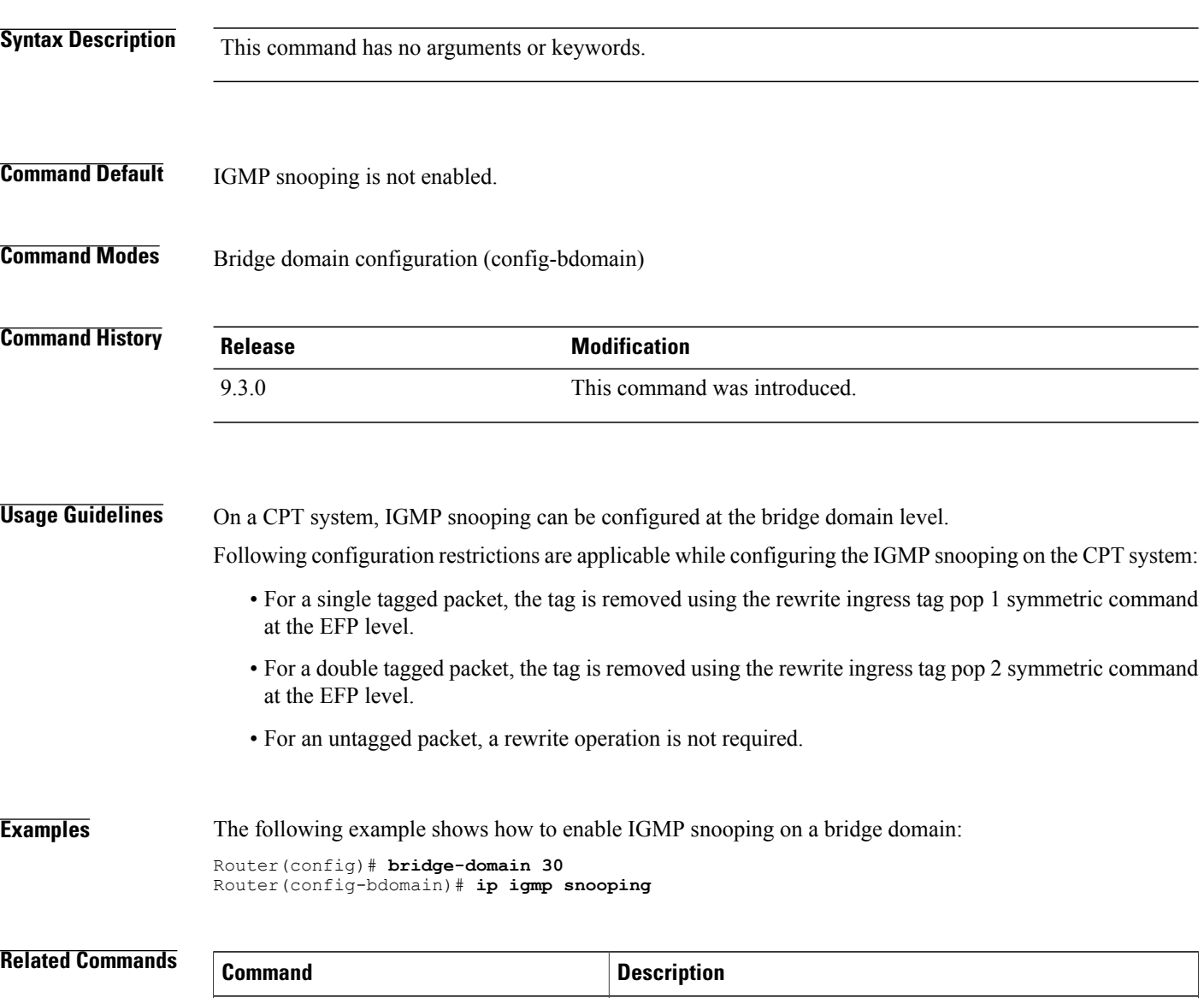

**show ip igmp snooping** Displays the IGMP snooping configuration.

## <span id="page-2-0"></span>**ip igmp snooping immediate-leave**

To enable Internet Group Management Protocol (IGMP) Immediate-Leave processing on a bridge-domain, use the **ip igmp snooping immediate-leave** command in global configuration mode. To disable Immediate-Leave processing on the bridge domain, use the **no** form of this command.

**ip igmp snooping immediate-leave**

**no ip igmp snooping immediate-leave**

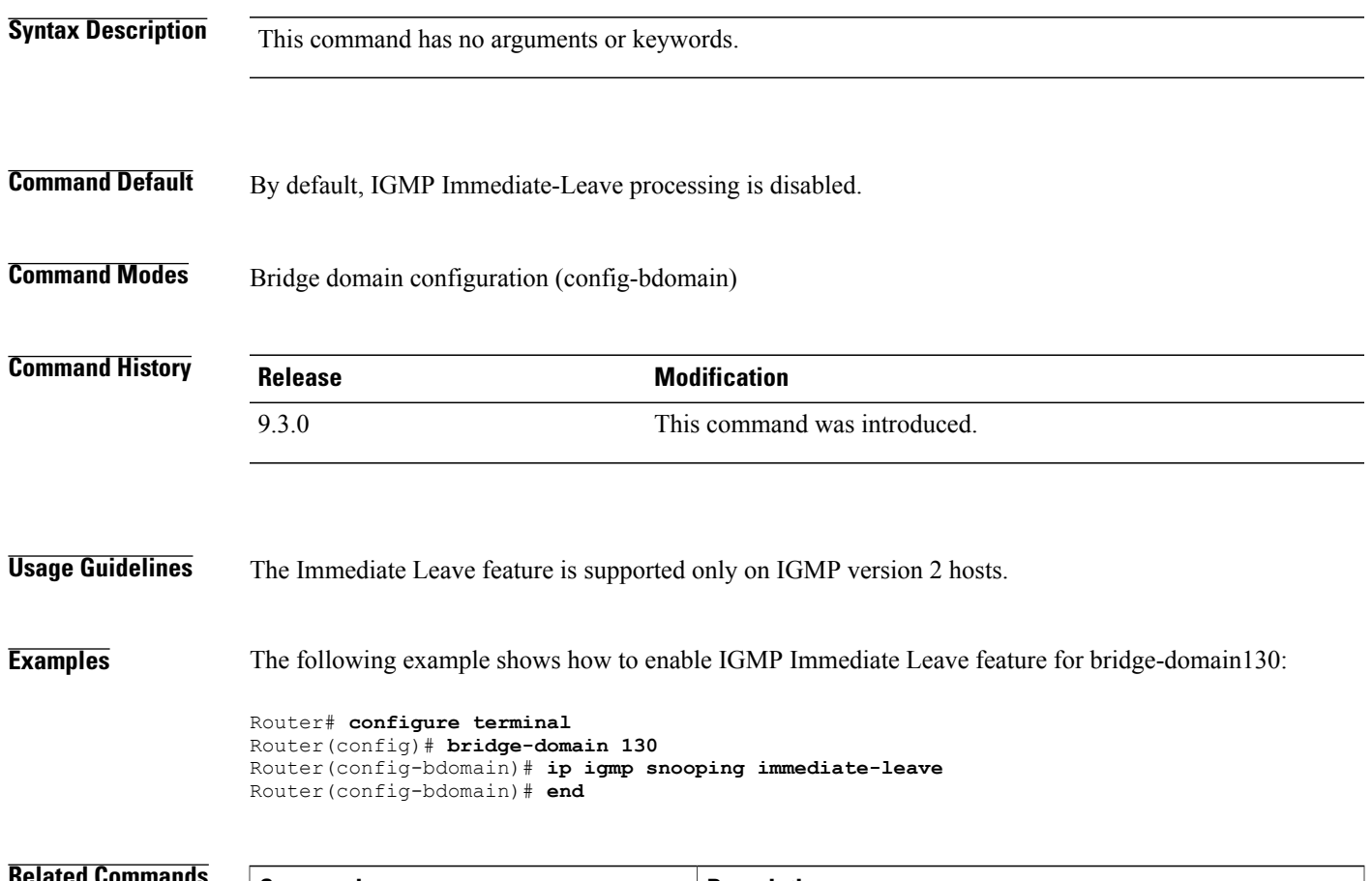

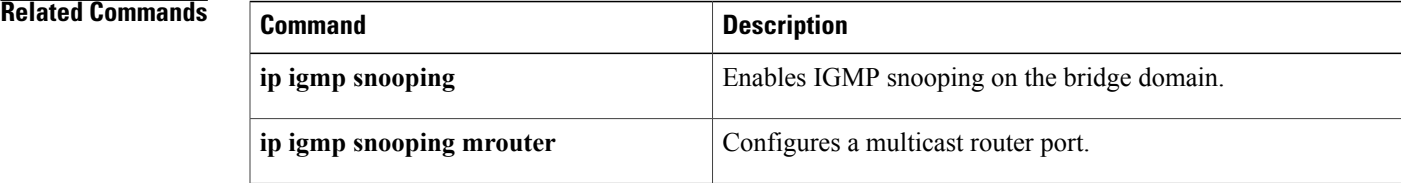

**Cisco CPT Command Reference Guide–CTC and Documentation Release 9.3 and Cisco IOS Release 15.1(01)SA** 

## <span id="page-3-0"></span>**ip igmp snooping mrouter**

To configure a port as a multicast router port, use the **ip igmp snooping mrouter** command in the service-instance configuration mode. To remove the configuration, use the **no** form of this command.

**ip igmp snooping mrouter**

**no ip igmp snooping mrouter**

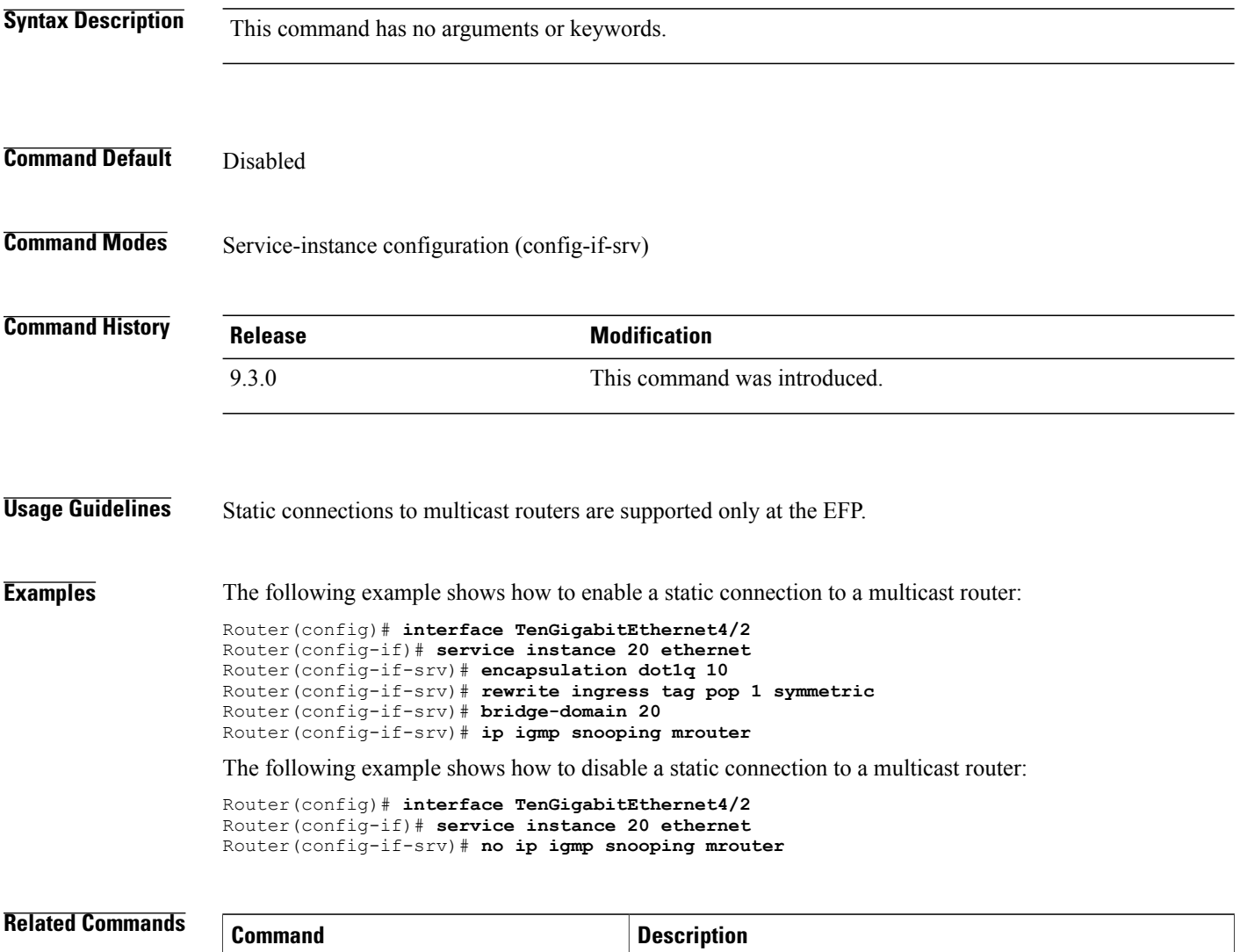

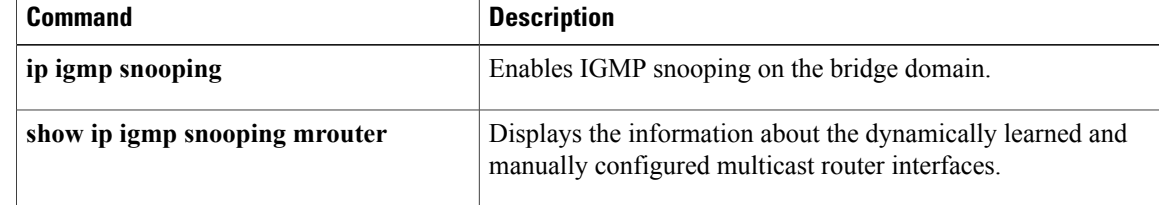

## <span id="page-4-0"></span>**ip igmp snooping report-suppression**

To turn on IP IGMP snooping report suppression, use the **ip igmp snooping report-suppression** command in the bridge domain configuration mode. To turn off report suppression, use the **no** form of this command.

**ip igmp snooping report-suppression**

**no ip igmp snooping report-suppression**

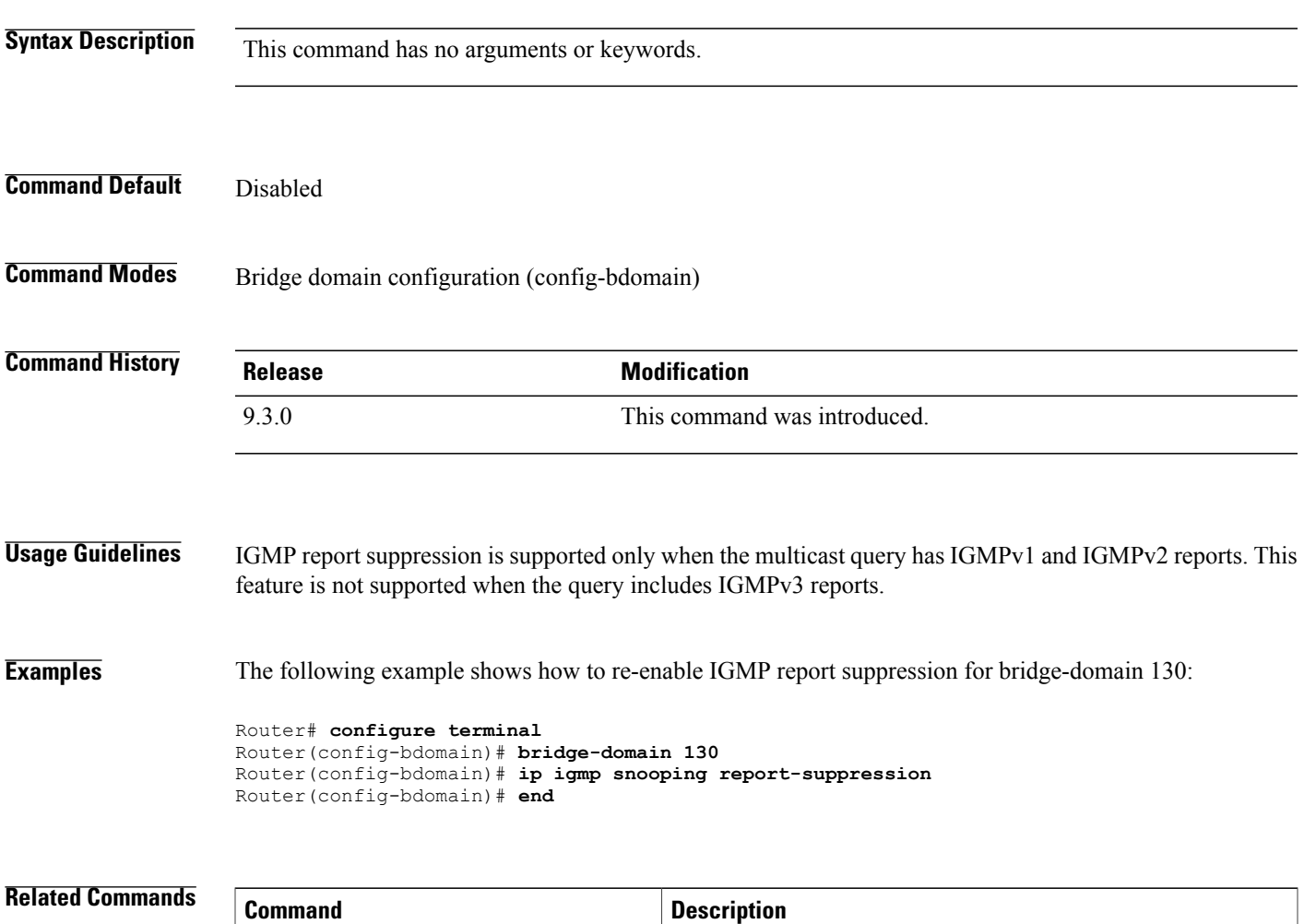

**show ip igmp snooping** Displays the IGMP snooping configuration.

#### <span id="page-5-0"></span>**show ip igmp snooping**

To display the Internet Group Management Protocol (IGMP) snooping configuration of a device, use the **show ip igmp snooping** command in the privileged EXEC mode.

**show ip igmp snooping [groups [count | vlan** *bridge-domain ID* **[** *ip-address* **| count |dynamic [count] | user [count] ]]] | mrouter [vlan** *bridge-domain ID***] querier | vlan** *bridge-domain ID***]**

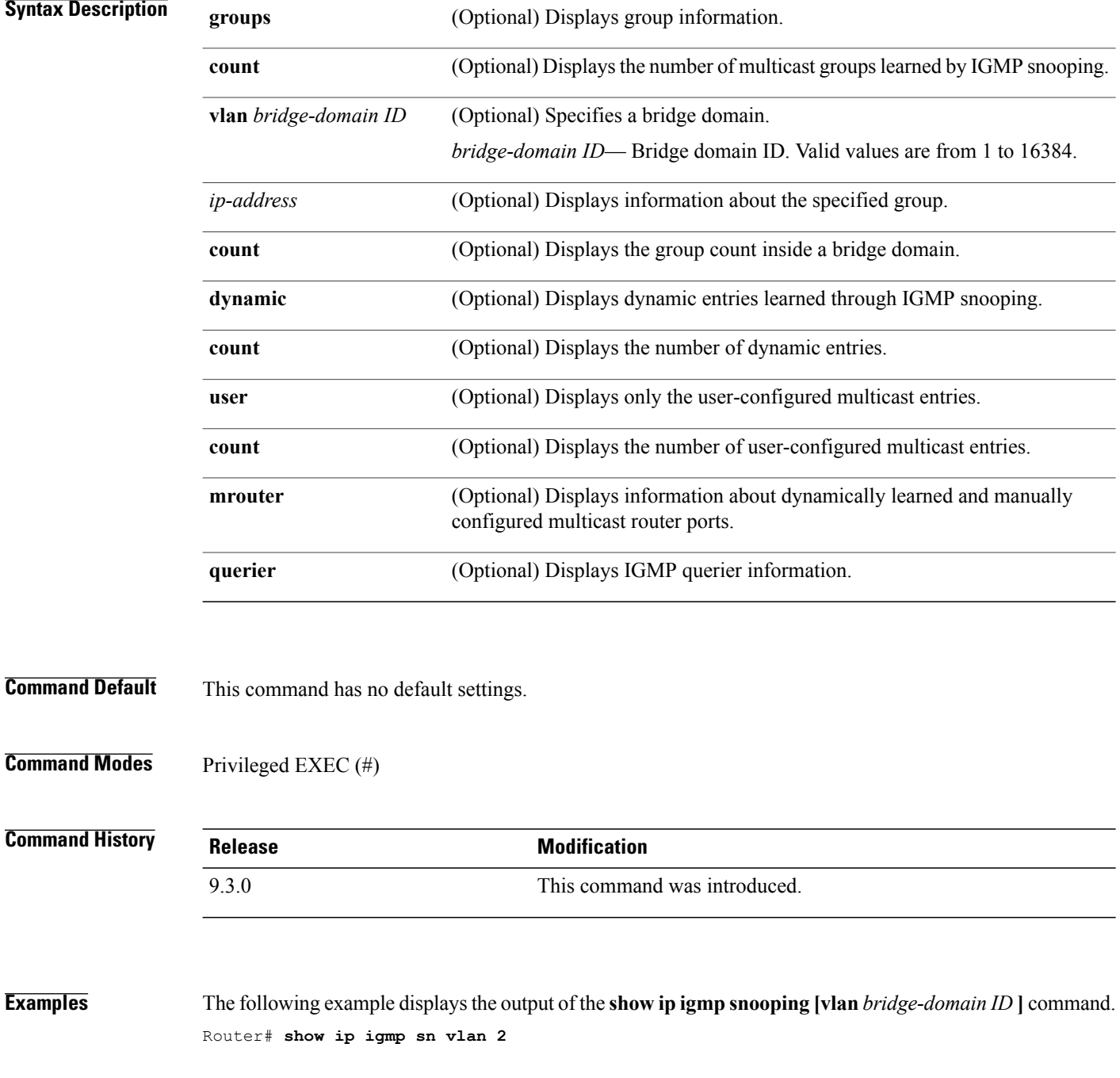

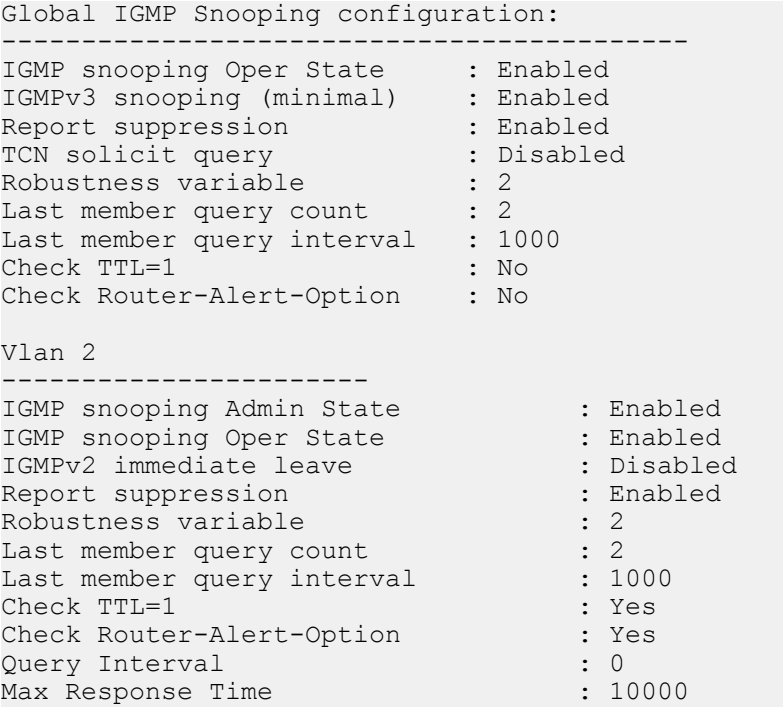

The following example displays the output of the **show ip igmp snooping groups** command.

Router# **show ip igmp snooping groups**

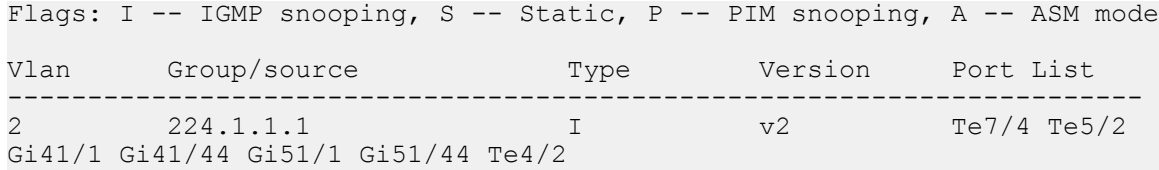

The following example displays the output of the **show ip igmp snooping groups vlan** command. Router# **show ip igmp snooping groups vlan 2**

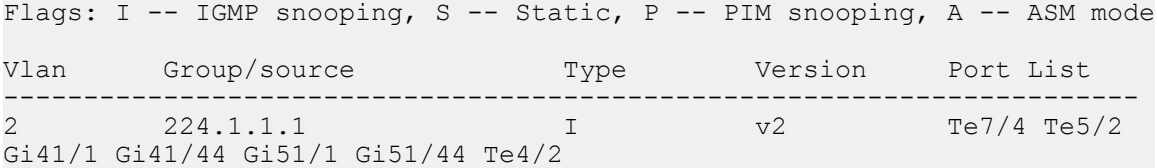

The following example displays the output of the **show ip igmp snooping groups vlan** *bridge-domain ID* **[***ip\_address***]** command.

Router# **show ip igmp snooping groups vlan 2 224.1.1.1**

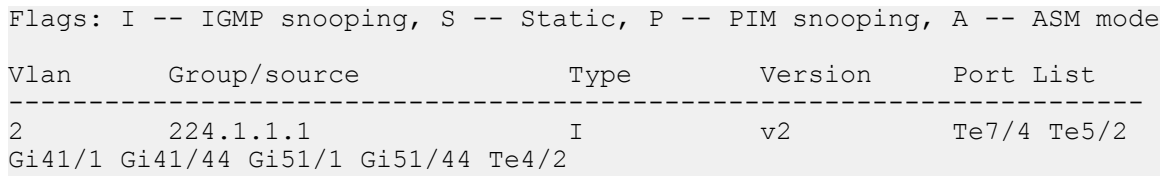

The following example displays the output of the **show ip igmp snooping mrouter** command. Router# **show ip igmp snooping mrouter**

Vlan ports  $\frac{---}{2}$ Te4/4(dynamic)

The following example displays the output of the **show ip igmp snooping mrouter vlan 2** command. Router# **show ip igmp snooping mrouter**

Vlan ports ---- ----- Te4/4(dynamic)

#### **Related Commands**

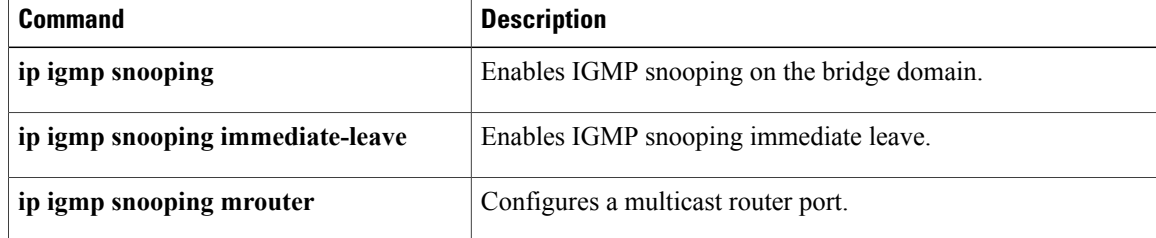

## <span id="page-8-0"></span>**show ip igmp snooping querier**

To display information about the IP address and the receiving port for the recently received IGMP query messages, use the **show ip igmp snooping querier** command.

**show ip igmp snooping querier [vlan** *bridge-domain ID* **] [detail]**

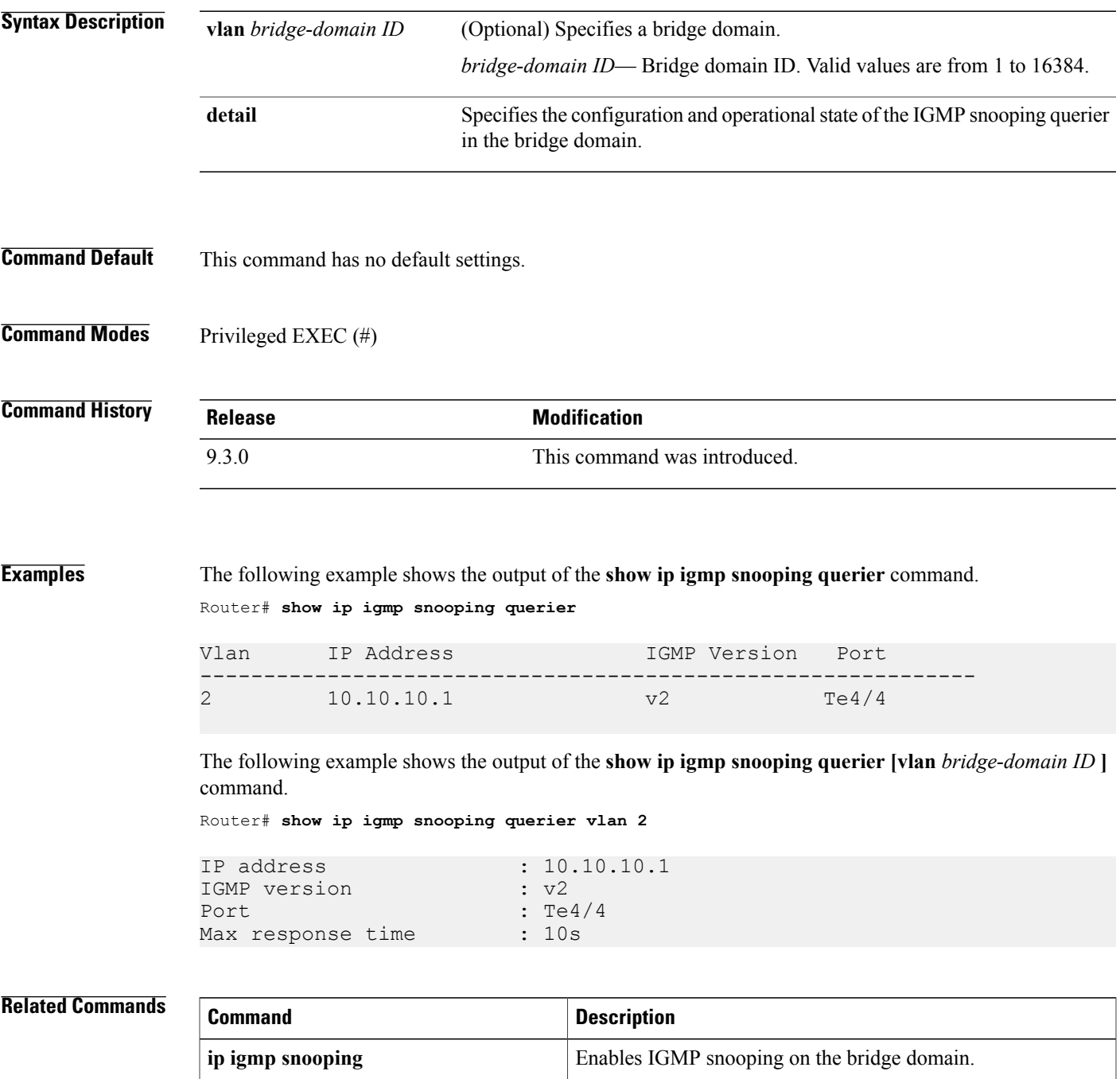

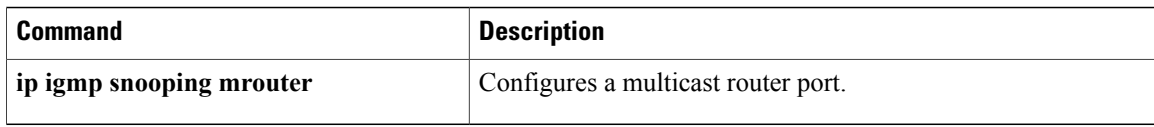